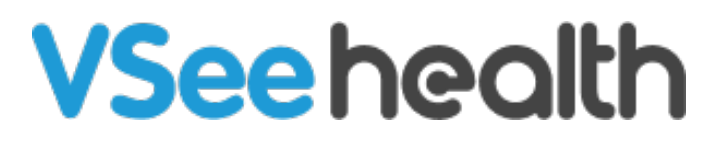

[Knowledgebase](https://help.vsee.com/kb) > [VSee Clinic for Providers](https://help.vsee.com/kb/vsee-clinic-for-providers) > [Scheduling](https://help.vsee.com/kb/scheduling) > [How to Set up Walk-in Hours for](https://help.vsee.com/kb/articles/how-to-turn-on-the-on-call-schedule-feature) [On Call Schedule](https://help.vsee.com/kb/articles/how-to-turn-on-the-on-call-schedule-feature)

How to Set up Walk-in Hours for On Call Schedule

Jay-Ileen (Ai) - 2023-10-26 - [Scheduling](https://help.vsee.com/kb/scheduling)

- 1. Click on your **Name** or the **Profile Menu**.
- 2. Select **My Clinic**.

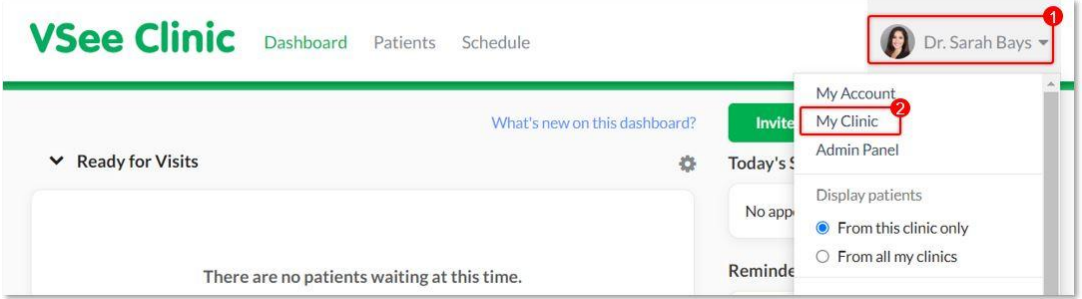

3. Scroll down to the **Walk-in Hours** field, and select **Open - Only when there is an Open Slot in Calendar for Walk-ins**.

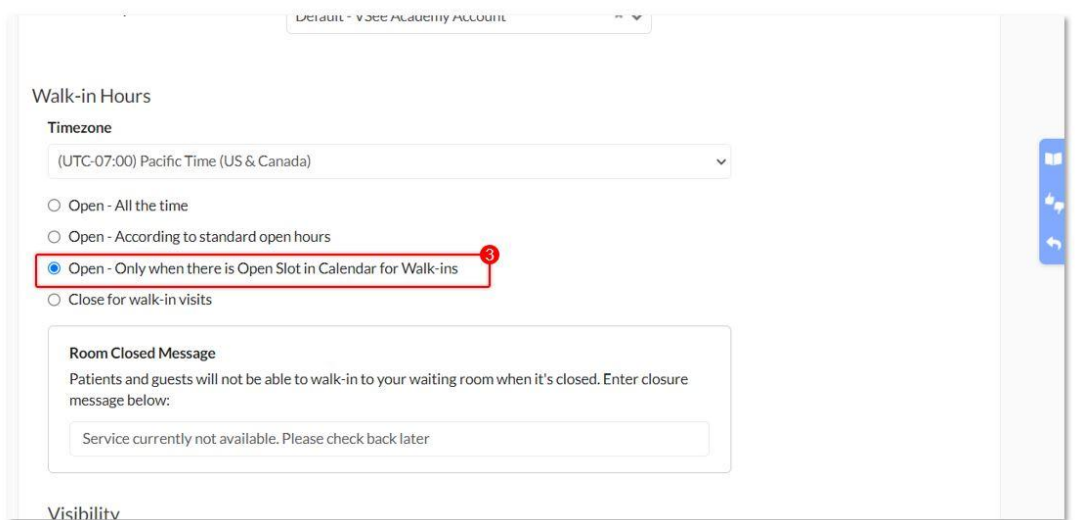

4. Scroll down at the bottom of the page and click **Update** to save changes.

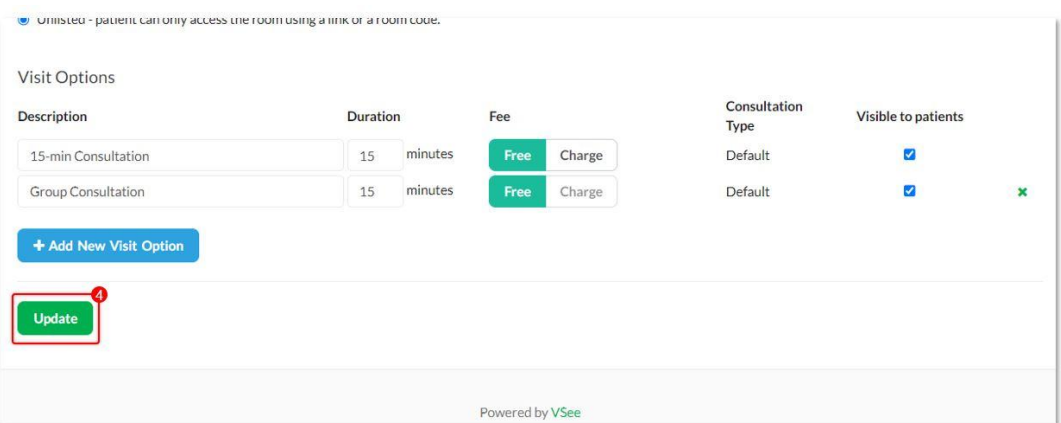

You can unselect the **Open - Only when there is Open Slot in Calendar for Walk-ins** option on the My Clinic page and select **Open - All the time** or **Open - According to standard open hours** if you allow patients to enter the waiting room even if there are no on-call slots created.

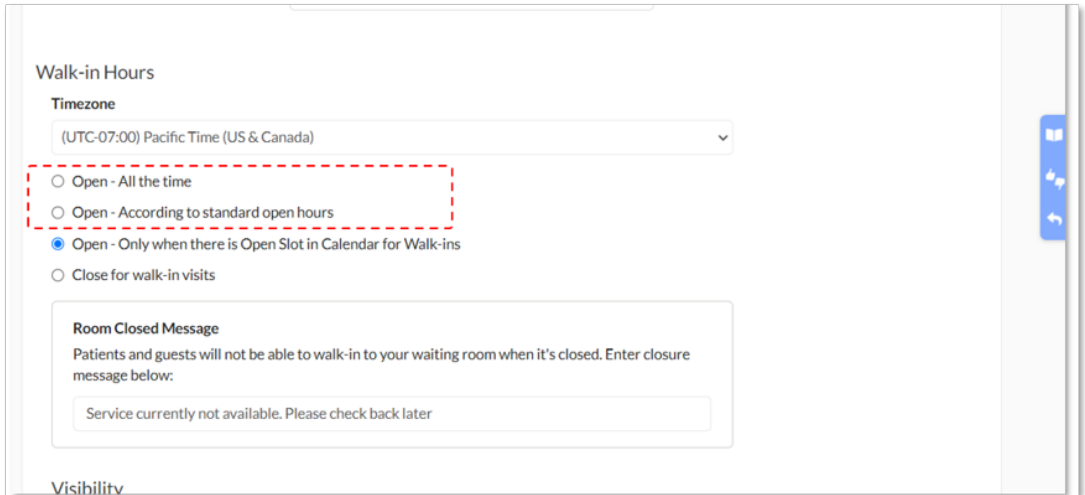

It is recommended to change the **Room Closed Message** so that walk-in patients can see this on the Clinic landing page when there are no providers available at the time.

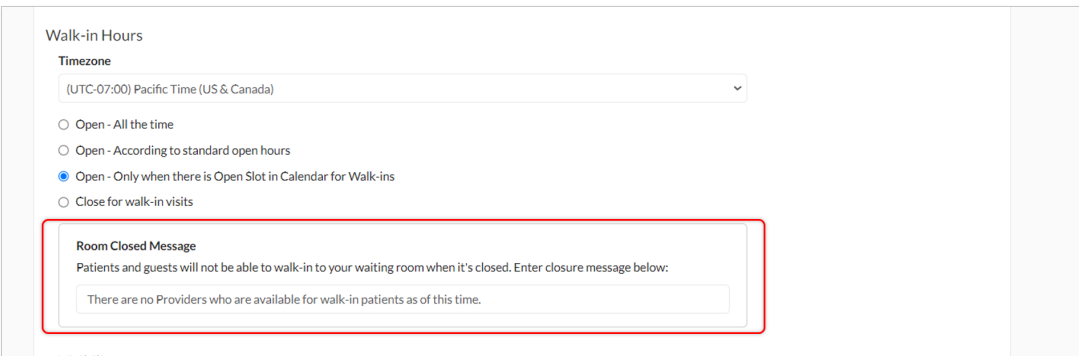

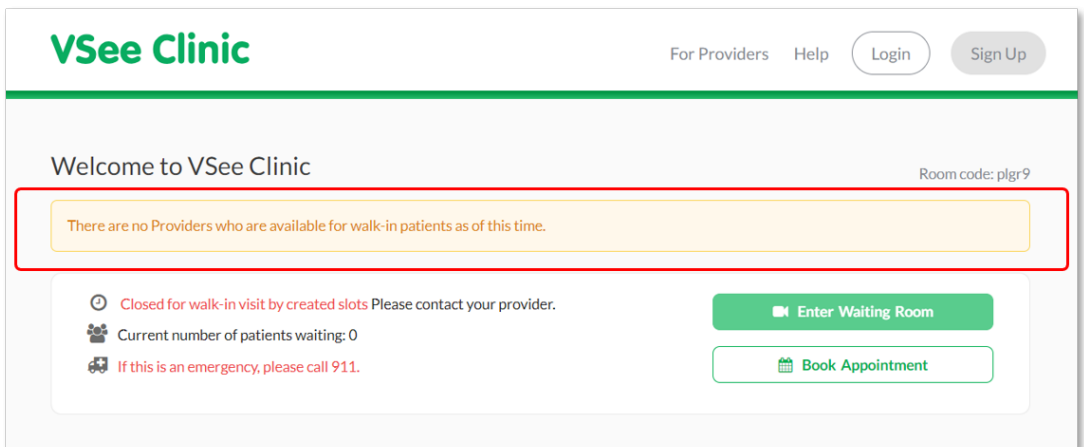

Please contact [Sales o](https://vsee.com/contactsales)r your Account Manager to enable this feature in your Clinic.

Related Articles

• [How to Create On-Call Slots](https://help.vsee.com/kb/articles/534-how-to-create-on-call-slots)

• [How to Configure Alert Settings \(Admin\)](https://help.vsee.com/kb/articles/535-how-to-configure-alert-settings-admin)

## Need more assistance? Send us an email at [help@vsee.com](mailto:help@vsee.com) or check out the [Help s](https://help.vsee.com/kb/articles/401)ection under the Profile Menu of your VSee Clinic.

Tags [How to Set up Walk-in Hours for On Call Schedule](https://help.vsee.com/search/labels/all/How%20to%20Set%20up%20Walk-in%20Hours%20for%20On%20Call%20Schedule) [on call schedule](https://help.vsee.com/search/labels/all/on%20call%20schedule)

## Related Content

• [The On-Call Schedule Feature](https://help.vsee.com/kb/articles/the-on-call-schedule-feature)